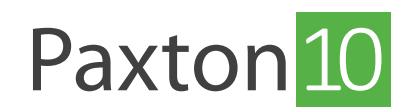

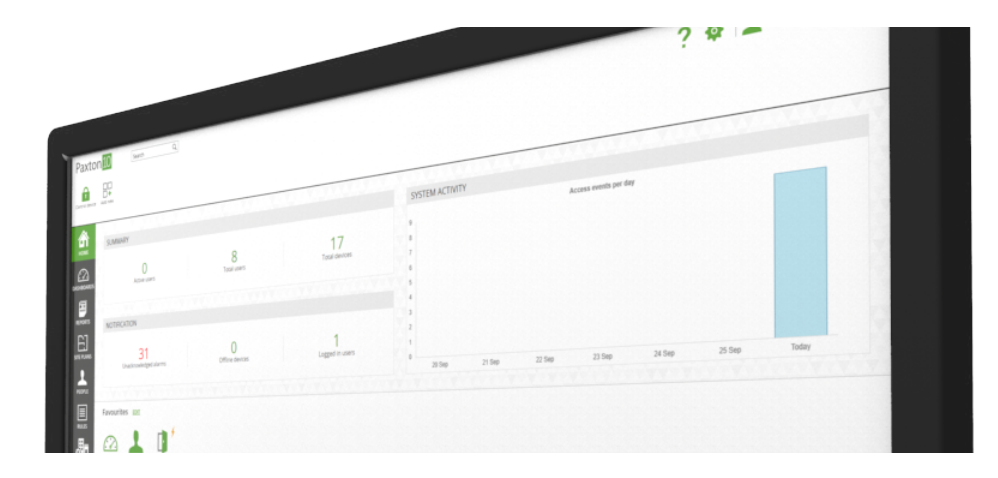

# Secure login with Paxton10

#### Overview

Paxton10 uses HTTPS to secure the communication between the client (your computer) and the Paxton10 server. Before logging in to Paxton10, it is advised to install your system's unique Paxton10 SSL/TLS certificate onto your computers and devices, for them to recognise the Paxton10 server and the encryption used.

## Paxton10 setup page

On the bottom of the Paxton10 server, there is an address in the form: http://Paxton10-xxxxxx/setup.

Enter the address into a web browser (Google Chrome or Apple Safari) to view the initial setup page. The setup page will provide a link to download and install the Paxton10 certificate onto your computer, and will provide you with a link to your Paxton10 system to start administering your site.

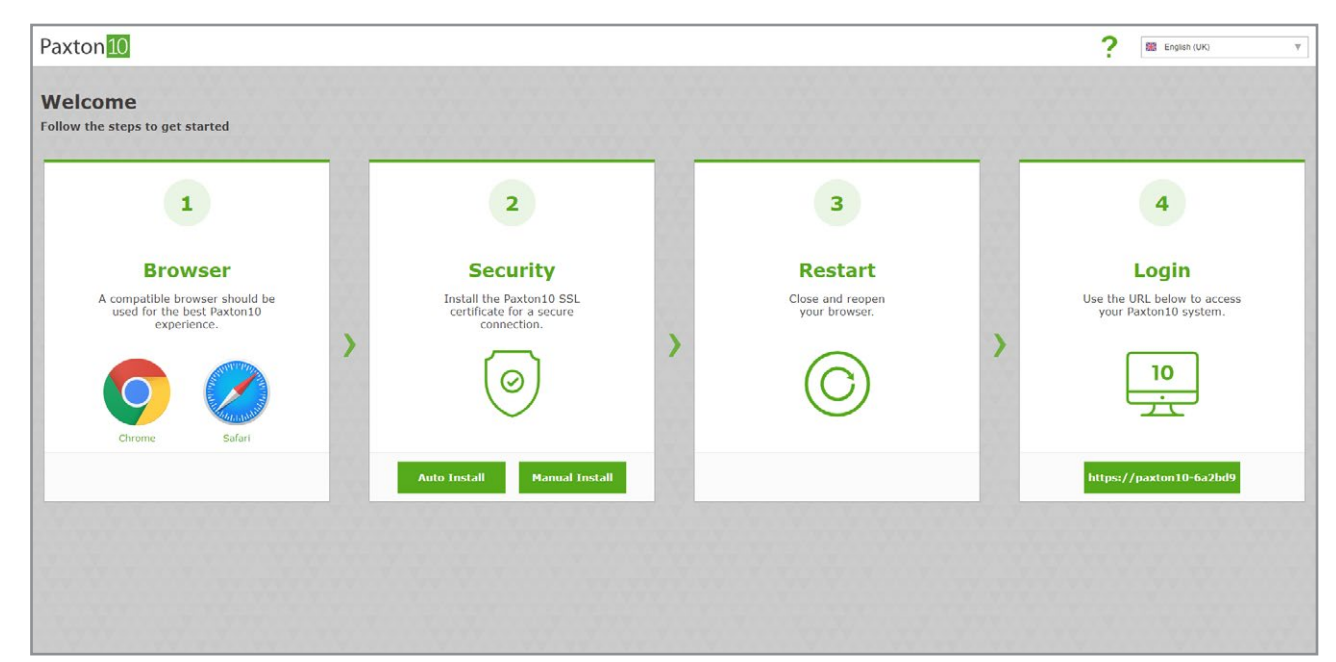

# Installing the Paxton10 certificate

On the setup page, there will be a link to download and install the Paxton10 certificate for your server.

1. Select 'Auto Install' on the setup page

This will download the Paxton10 certificate manager to your device.

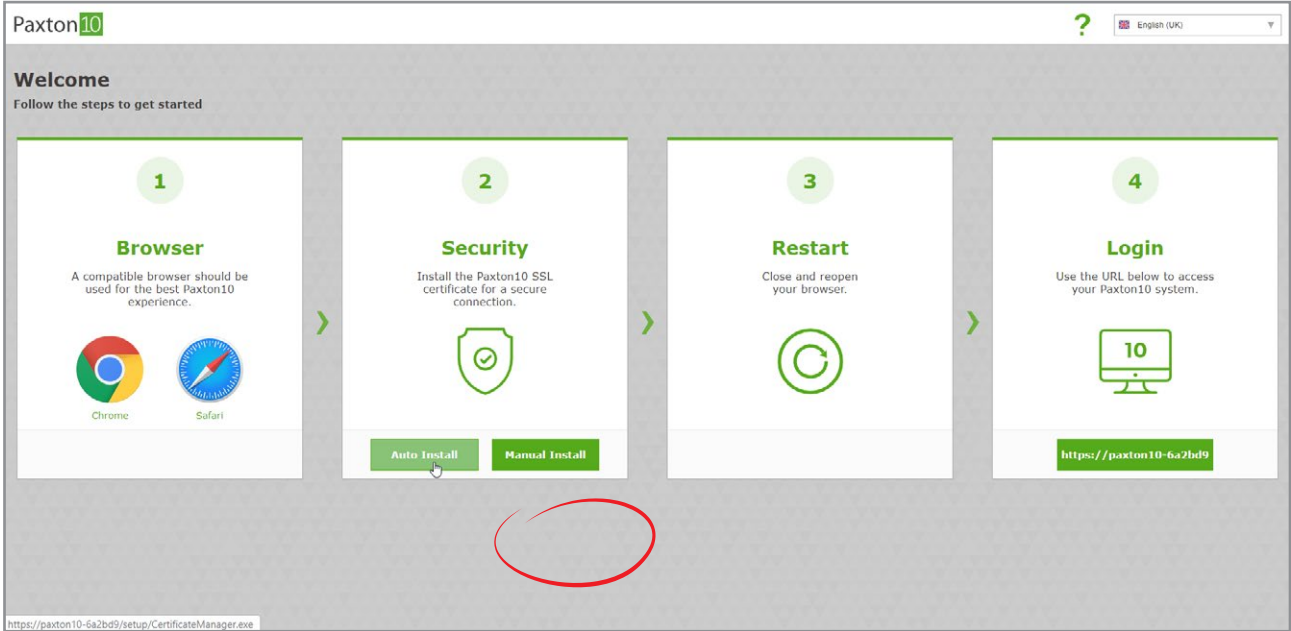

- 2. Locate and run the downloaded certificate manager
- 3. Follow the on-screen prompts to install the certificate

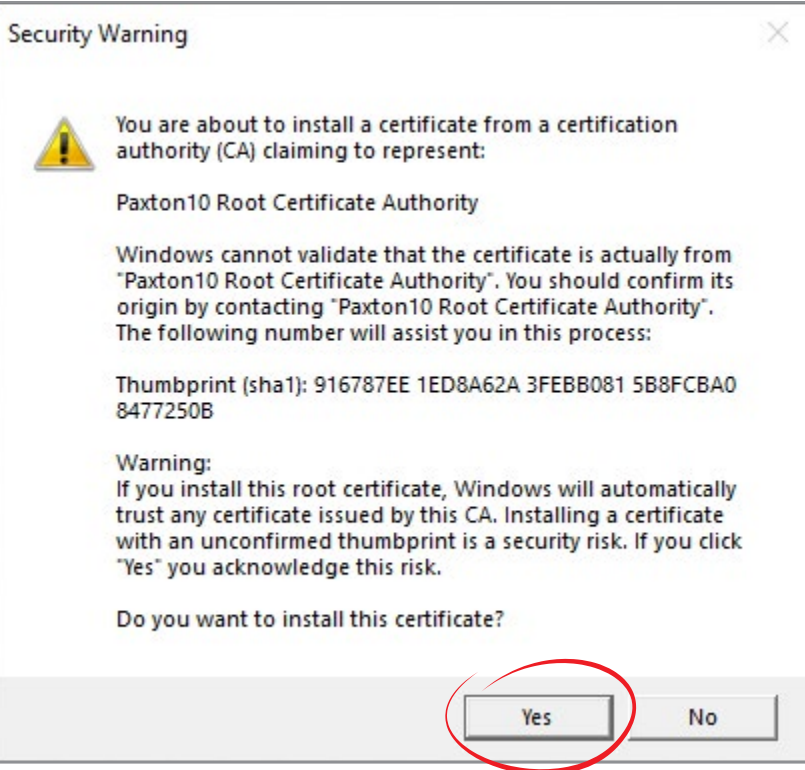

The certificate will now be installed on your computer.

Note: This action will need to be completed on every PC that will be used to access Paxton10.

### Installing the Paxton10 certificate onto multiple computers

For larger companies or where many users will require access to the Paxton10 software, the certificate should be installed on every device. Speak to the company's IT systems administrator for them to install the certificate across the network.

To download the certificate, select 'Manual Install' on the setup page. The certificate will be downloaded to your device.

### Logging in to Paxton10

With the certificate installed on your device, simply click on the URL found on the setup page.

The URL will be in the form https://Paxton10-xxxxxx. Bookmark your URL for future use.

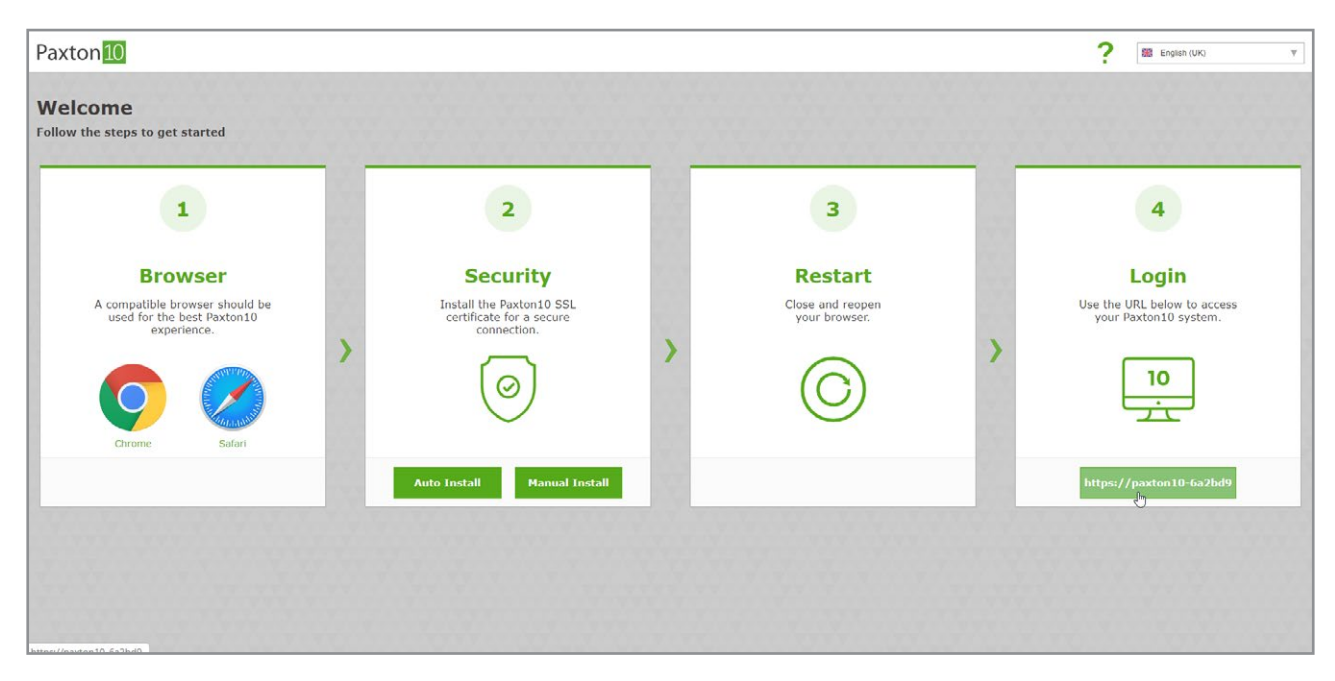

The URL will direct you to the login page.

Enter your email address and create a strong password.

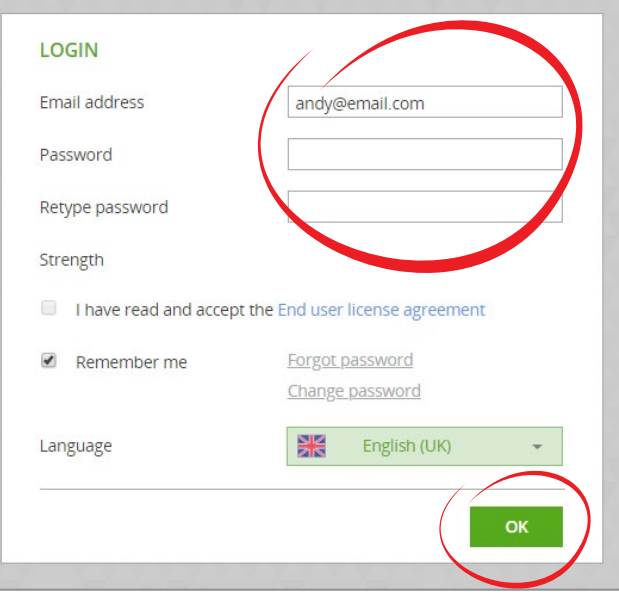

Note: on logging into the software for the first time, an option is presented to allow or block desktop notifications. Allowing these notifications alerts you to important events affecting the system, such as when the system is being backed up.

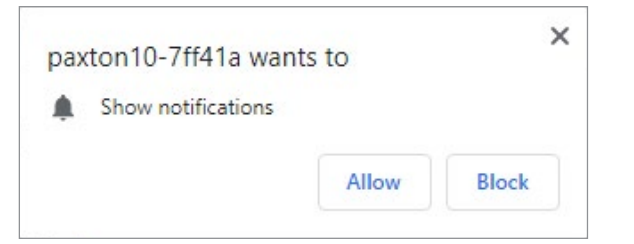

# What is TLS/SSL?

TLS (Transport Layer Security) and SSL (Secured Sockets Layer), are methods used to ensure data is safe and secure when communicating across a network.

When you are using a TLS/SSL enabled connection, the data being sent and received will be unreadable to any eavesdroppers that may be trying to steal information.

To use TLS/SSL, a digital certificate should be installed on both PCs that are communicating with each other.

## How do I tell if a website is using TLS/SSL?

When browsing to a website, if TLS/SSL isn't enabled then you will see a "Not secure" message in the address bar. These websites will also start with http://

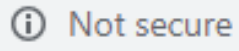

paxton10-7543fd/login.html#

If the website you are browsing to does have TLS/SSL enabled then you will see a padlock in the address bar. These websites will start with https://.

# https://paxton10-7543fd/login.html#

### Frequently Asked Questions

#### Can I log in to Paxton10 from anywhere?

The setup page and local URL found on the setup page can only be used when you're located on the same network as the server.

The system administrator may choose to enable remote access, which will create a new remote URL. The remote URL can be used to log in to your Paxton10 system from anywhere with an internet connection. Speak to your system administrator for more information.

#### Which internet browsers can I use to access Paxton10 software?

It is advised to use the latest versions of Apple Safari or Google Chrome to access and administer your Paxton10 system. Your Paxton10 system can also be accessed using Apple Safari and Google Chrome on a smartphone or tablet, or via the Paxton Connect Admin app, available on the Apple App Store and Google Play Store.

#### Why does my browser say that Paxton10 is insecure or unsafe?

Each Paxton10 server contains its own unique security certificate, encrypting and securing communication to and from it. Follow the steps above to download the certificate to your computer or device so that your browser can recognise the Paxton10 server and see it as secure.

#### Do I have to install the Paxton10 certificate?

No, Paxton10 is secured through TLS/SSL and not installing the certificate will not cause a threat to security or your data. However, many internet browsers will prevent, or advise against, using Paxton10 without the correct certificate installed.